# **Apprenons à configurer les touches multimédia**

- Objet : Configurer les touches multimédia
- Niveau requis : [débutant,](http://debian-facile.org/tag:debutant?do=showtag&tag=d%C3%A9butant) [avisé](http://debian-facile.org/tag:avise?do=showtag&tag=avis%C3%A9)
- Commentaires : Configurer les touches multimédia avec Xmodmap
- Débutant, à savoir : [Utiliser GNU/Linux en ligne de commande, tout commence là !](http://debian-facile.org/doc:systeme:commandes:le_debianiste_qui_papillonne)
- Suivi :
	- $\circ$  Création par **Sthom1** le 29/04/2008
	- Testé par …. le ….
- Commentaires sur le forum :  $C$ 'est ici<sup>[1\)](#page--1-0)</sup>

## **Introduction**

Il existe plusieurs manières de configurer les touches multimédia de son clavier ; nous pouvons citer lineak par exemple. Nous allons voir içi comment les configurer à l'aide de **xmodmap**, ce qui me paraît la solution la plus simple et la plus optimisée.

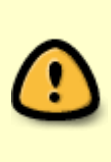

Attention, avant de vous prendre la tête… Pour ceux qui voudraient choisir le comportement pour avoir, par défaut, soit les touches de fonction soit les touches multimédia (j'ai cherché un moment des choses compliquées…) ça se passe en principe sur le matériel : Sur mon clavier externe bluetooth, il suffit que je fasse [Fn] + [verrou] mais sur un ordi portable ça peut se situer dans la configuration du BIOS/UEFI (note de Haricophile)

## **1. Utilisez xev**

Tout d'abord, il faut bien sûr être sous X. Ouvrez un terminal (xterm, Konsole, gnome-terminal…). Lancer la commande [xev](http://debian-facile.org/doc:environnements:x11:xev).

xev

Un carré blanc apparaît. Pour l'essayer, appuyez sur la touche F1, le message suivant apparaît dans la console :

```
KeyRelease event, serial 32, synthetic NO, window 0x1600001,
 root 0x139, subw 0x0, time 2571338443, (118,131), root:(605,185),
state 0x10, keycode 67 (keysym 0xffbe, F1), same screen YES,
XLookupString gives 0 bytes:
XFilterEvent returns: False
```
Il faut regarder la 3ème ligne : state 0x10, **keycode 67** (keysym 0xffbe, **F1**), same\_screen YES,

Vous constatez ainsi que la touche F1 est attribuée au keycode 67. Il ne vous reste plus qu'à repérer les keycodes de vos touches multimédia.

#### **2. Utilisez maintenant Xmodmap**

Vous avez bien noté dans dans un coin les keycodes de vos touches. Enregistrez-les<sup>[2\)](#page--1-0)</sup> maintenant :

- 1. soit dans un fichier personnel comme ~/.Xmodmap (/home/utilisateur/.Xmodmap)
- 2. soit dans un fichier utilisable par tout le monde comme par exemple /etc/X11/Xmodmap

Vous vous demandez certainement quels noms de touche vous allez pouvoir utiliser. Personnellement, comme les touches F1, F2, etc... s'arrêtent à F12, je continue avec F13, F14... Voici un exemple de mon ~/.Xmodmap :

[Exemple .Xmodmap](http://debian-facile.org/_export/code/doc:environnements:x11:touches-multimedia?codeblock=2)

keycode  $229 = F13$ keycode  $209 = F14$ keycode  $236 = F15$ keycode  $178 = F16$ keycode 160 = F17 keycode 174 = F18 keycode  $176 = F19$ 

Enregistrez votre fichier et lancez la commande<sup>[3\)](#page--1-0)</sup> suivante :

xmodmap ~/.Xmodmap

ou

xmodmap /etc/X11/Xmodmap

Vos touches sont maintenant attribuées.

### **3. Lancez xmodmap au démarrage de votre session X**

Pour ceux qui utilisent un fichier ~/.xsession ou ~/.xinitrc, il vous suffit d'ajouter la ligne de commande ci-dessus.

#### **4. Configurez maintenant vos raccourcis claviers**

Il ne vous reste plus qu'à configurer vos raccourcis suivant votre interface graphique :

- 1. Fluxbox : éditez le fichier ~/.fluxbox/keys
- 2. KDE : Centre de configuration KDE ⇒ Régionalisation et accessibilité ⇒ Raccourcis clavier. Ou utilisez xbindkeys si vous ne trouvez pas votre bonheur, comme ça a été le cas pour moi.

Pour les autres interfaces graphiques, je vous laisse regarder comment il faut faire.

[1\)](#page--1-0)

N'hésitez pas à y faire part de vos remarques, succès, améliorations ou échecs ! [2\)](#page--1-0)

[nano](http://debian-facile.org/doc:editeurs:nano)

[3\)](#page--1-0)

[xmodmap](http://debian-facile.org/doc:environnements:x11:xmodmap)

From: <http://debian-facile.org/> - **Documentation - Wiki**

Permanent link: **<http://debian-facile.org/doc:environnements:x11:touches-multimedia>**

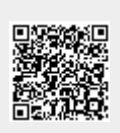

Last update: **01/12/2021 19:10**